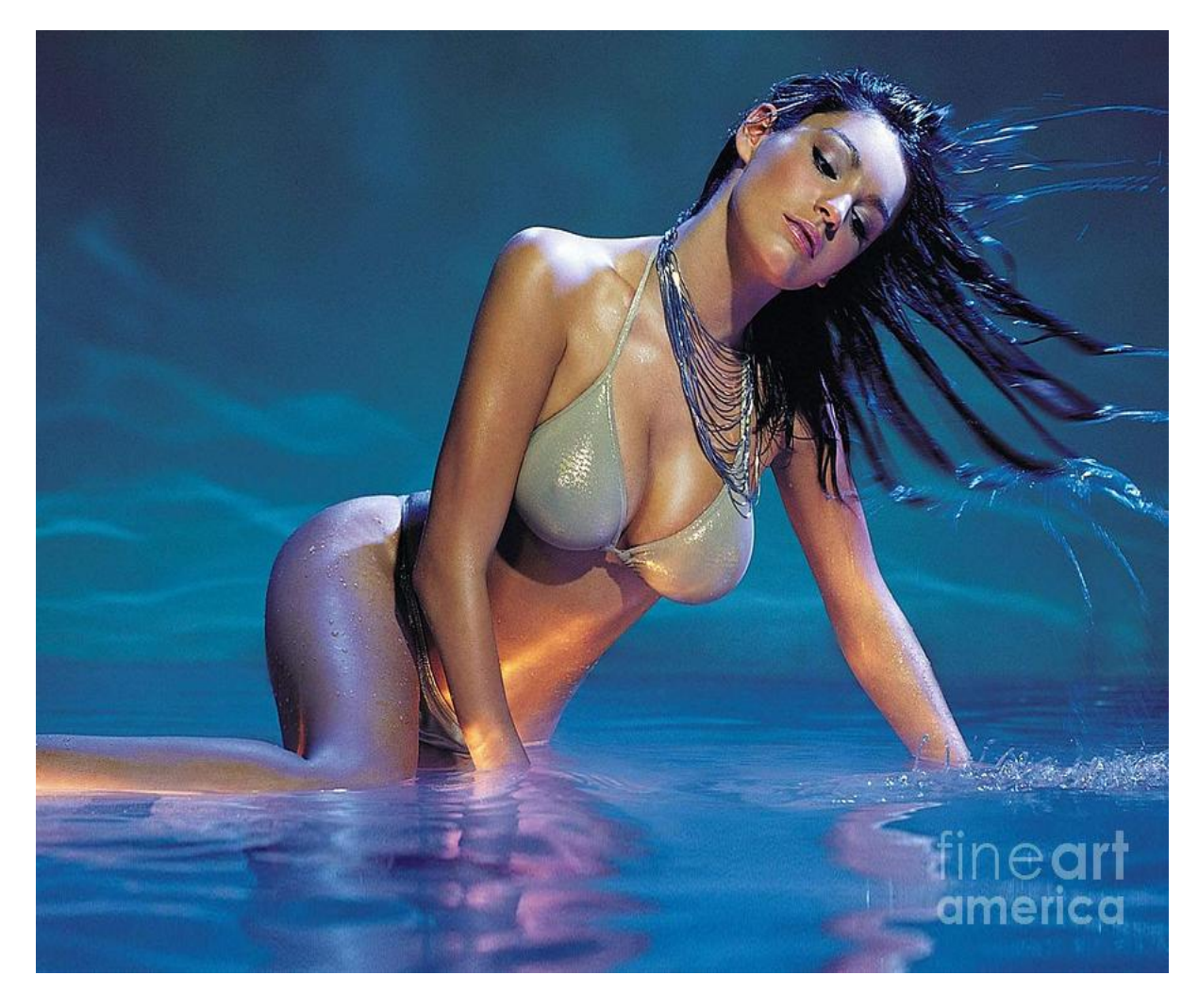

[Нажмите](https://flirt.allitems.info/?utm_source=fr&utm_campaign=flirtramaru&utm_term=мамба войти на мою страницу) [здесь](https://flirt.allitems.info/?utm_source=fr&utm_campaign=flirtramaru&utm_term=мамба войти на мою страницу) [для](https://flirt.allitems.info/?utm_source=fr&utm_campaign=flirtramaru&utm_term=мамба войти на мою страницу) [Мамба](https://flirt.allitems.info/?utm_source=fr&utm_campaign=flirtramaru&utm_term=мамба войти на мою страницу) [войти](https://flirt.allitems.info/?utm_source=fr&utm_campaign=flirtramaru&utm_term=мамба войти на мою страницу) [на](https://flirt.allitems.info/?utm_source=fr&utm_campaign=flirtramaru&utm_term=мамба войти на мою страницу) [мою](https://flirt.allitems.info/?utm_source=fr&utm_campaign=flirtramaru&utm_term=мамба войти на мою страницу) [страницу](https://flirt.allitems.info/?utm_source=fr&utm_campaign=flirtramaru&utm_term=мамба войти на мою страницу)

Мамба: как бесплатно зарегистрироваться, создать, Мою страницу, и выполнить вход на сайт знакомств Mamba. Информация о том, как на сайте знакомств Мамба можно бесплатно зарегистрироваться. Проект RatingDatings поможет Вам быстро создать Мою страницу, загрузить фото и обмениваться сообщениями на Mamba с компьютера и с мобильного устройства (в мобильной версии). Как зарегистрироваться на сайте Мамба. Сайты знакомств уже давно перестали быть редкостью, однако, немногие из них по-настоящему удобные и функциональные. Онлайн-знакомства Мамба – яркий пример такого проекта, который перерос в полноценную социальную сеть для всех желающих найти бесплатно не только свою вторую половинку, но и друзей и просто «соратников по общению»! Если вы также желаете познакомиться с новыми людьми, обрести Любовь, Дружбу, получить массу новых впечатлений, можно с уверенностью посоветовать этот сайт, который интегрирован с легендарными Знакомствами Mail.ru. Разработчики постарались все сделать максимально

простым и интуитивно понятным, но, благодаря нашей инструкции, вы существенно сэкономите свое время и быстрее начнете наслаждаться широким спектром возможностей сервиса. Регистрация в деталях. Самый первый шаг – это, конечно, регистрация. Она возможна 2-мя путями: Стандартный вариант с указанием адреса своей почты и имени пользователя. Через имеющиеся социальные сети, что существенно сокращает процедуру онлайн регистрации. Предлагаем рассмотреть на практике второй вариант, так как он наиболее удобен для большинства (наверняка, у вас также имеется профиль в Facebook, Одноклассниках, ВКонтакте и других проектах, которые указаны в форме): Представим, что вас интересует регистрация онлайн через Google (с другими «социалками» все идентично»). Для начала кликните по нужной кнопке: В диалоговом окне у вас откроется возможность регистрации в качестве нового пользователя под тем именем, которое у вас указано в том сервисе, через который вы осуществляете регистрацию на сайте знакомств. Сайт автоматически переправит вас на другую страницу, где будет уже частично заполненная «анкета» с данными, которые нужно дополнить (дата рождения, пол, город, кого ищете) и кликнуть по кнопке «Зарегистрироваться»! Вот, собственно, и все – в Мамба зарегистрироваться можно за 1-2 минуты (на почту придет пароль, который генерируется автоматически). Однако для полноценного пользования всеми доступными возможностями необходимо привязать номер телефона к странице. Введите актуальный номер и кликните по кнопке «Получить код»: На телефон практически моментально отправляется SMS-сообщение с кодом, который вводится в соответствующее поле, после чего нажимается кнопка «Подтвердить»: Вот и все, теперь вы сможете в любой момент зайти на Мамбу, так как анкета активирована. Настройки профиля и функционала. Когда на Мамба регистрация новой анкеты завершена, необходимо уделить еще несколько минут оформлению своего профиля, так как от этого напрямую будет зависеть качество общения и результативность процесса. Проще говоря, это эффективный инструмент, но его надо корректно настроить. Загружаем фотографии. Фотография – это ваше лицо в Сети, и к ее выбору рекомендуем отнестись с особой ответственностью. Подберите довольно качественные снимки, где вы себе нравитесь и загрузите их, обязательно выбрав какой-то снимок в качестве главной фотографии профиля. Обратите внимание, что фото можно загрузить, как со своего компьютера или мобильного устройства (так как есть мобильная версия вход с главной страницы, плюс, приложение): Далее процесс абсолютно стандартный, единственное, что нужно учесть – обязательно нажимайте по кнопке «Сохранить фото» и правильно выбирайте альбом для сохранения. Ознакомьтесь с требованиями Мамбы относительно фотографий, и не нарушайте регламент. Приветствие. Используйте еще один рычаг привлечения внимания. Моя страница Мамба предлагает установить статус. Напишите туда то, что считаете нужным о себе, об отношениях, о мужчинах и женщинах&hellip, Постарайтесь быть оригинальными, и вас обязательно заметят! Что вам нравится? Чтобы познакомиться, с подходящими людьми, не премините указать свои интересы, кликнув по соответствующей кнопке в анкете: Сайт услужливо предложит вам возможность выбора: Задавайте вопросы. Дабы женщины и мужчины, в зависимости от ваших предпочтений, могли вас найти, можете задать провокационные и интересные вопросы. Кого ищете? Обязательно укажите в блоке «Я ищу», в чем именно вы заинтересованы: парень/девушка, возраст, цель знакомства, информация о своем телосложении, возрасте, ориентации, отношении к курению и алкоголю, чтобы другие люди, кто ищет, также могли обоснованно делать выбор. Кроме того, в зависимости от цели вашего знакомства, можете указать свои сексуальные предпочтения. Секреты поиска. Конечно, мы все приходим на сайт знакомств, чтобы решить свои задачи. Парни и девушки могут искать других людей, используя интерфейс ресурса: Достаточно указать требуемые параметры (пол, возраст, место жительства, ряд дополнительных опций), и сайт сам подберет

подходящих кандидатов, согласно вашим запросам. Работа с сообщениями. Полноценные взаимоотношения в сети невозможно представить без общения, и для этих целей достаточно войти на сайт, найти подходящего собеседника и отправить ему сообщение (ответить на «мессадж» от другого человека). Входящие сообщения будут сопровождаться характерным звуковым сигналом, параллельно, если вы находитесь на сайте, в углу экрана будет появляться значок с фотографией контакта. Можете подмигивать друг другу в «Мамба Мои сообщения», слать смайлики и стикеры, плюс сервиса в том, что вы будете видеть, когда собеседник прочтет ваше сообщение. Кто заходил в гости, и как это использовать? Вне зависимости от того, что вас интересует, серьезные знакомства или дружба, вы будете проводить замечательно время, ходя «в гости» к другим пользователям, изучая их странички, находя что-то общее с собой. Чтобы узнать, кто был у вас в гостях, достаточно в верхней панели (в десктоп-версии) кликнуть по иконке с глазом: Вам будет представлен список тех людей, кто, так или иначе, заинтересовался Вами. Возможно, вы найдете среди них того, кому сами захотите написать. Vip статус, стикеры и прочие эксклюзивные возможности. Сразу обозначим, что пользование сайтом полностью бесплатное,войти на Мамба знакомства моя страница вы сможете в любое время суток, не заплатив ни копейки, загружать фото, переписываться с пользователями. Базовый набор функций одинаков для всех. Тем не менее, есть дополнительные возможности, которые можно приобрести за определенную сумму:

Mamba сайт знакомств вход

мамба моя страница вход на мою

войти в мамбу на свою страницу

мамба войти на мою страницу по номеру телефона

мамба сайт знакомств моя страница войти

зайти на мамбу на свою страницу

зайти на свою страницу в мамба

мамба моя страница вход на мою страницу без пароля

Mamba вход на свою страницу

зайти в мамбу на свою страницу

мамба вход моя страница

мамба моя страница вход на мою страницу

мамба сайт знакомств вход на мою страницу

зайти на свою страницу мамба

вход на мамбу моя страница

вход на мою страницу в мамба

мамба войти на свою страницу

войти на свою страницу мамба